# micros<sup>®</sup>

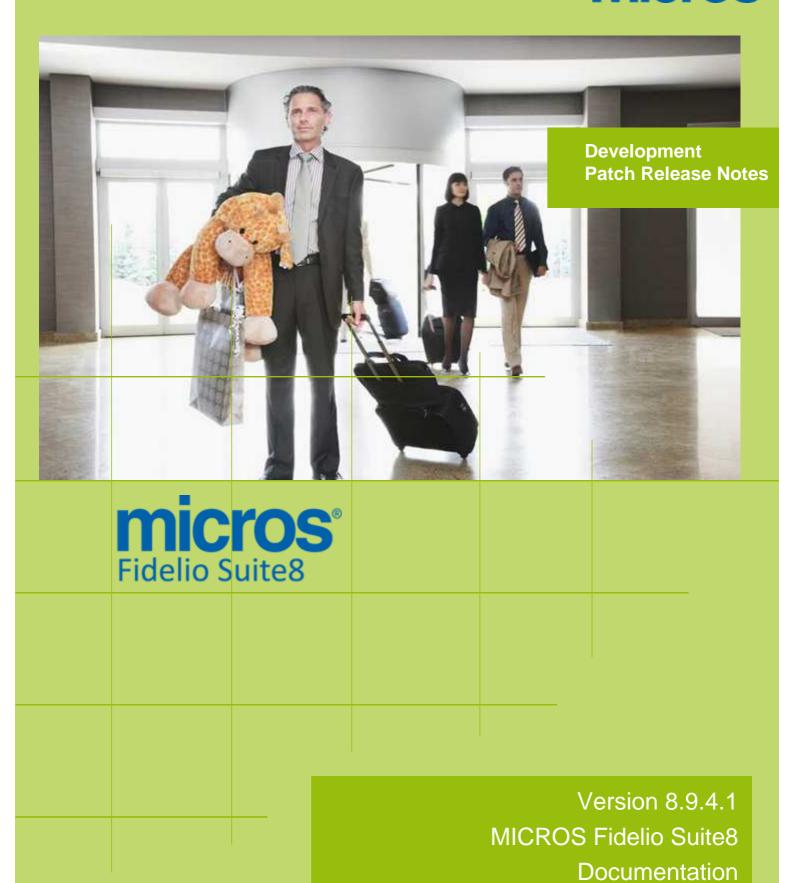

This document has been prepared by MICROS-Fidelio GmbH and is available to a select group of individuals for informational purposes. This is a confidential document that contains concepts, methods and other proprietary information. Readers are to treat the information herein as confidential.

Information in this document is subject to change without notice.

MICROS-Fidelio GmbH. makes no warranty of any kind with regard to this material, including but not limited to the implied warranties of marketability and fitness for a particular purpose.

MICROS-Fidelio GmbH Ltd. shall not be liable for errors contained herein or for incidental or consequential damages in connection with the furnishing, performance, or use of this material.

Copyright © 2013 MICROS-Fidelio GmbH. All Rights Reserved. No part of this publication may be reproduced, photocopied, stored on a retrieval system, or transmitted without the express prior written consent of the publisher.

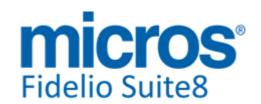

# **Version 8.9.4.1**

Check list with required upgrade steps for **8.9.4.1**:

- ☐ Make an export of the user V8LIVE.
- ☐ Make sure, that the database has been updated to version 8.9.4.0.

Run all the update scripts needed for this new version.

□ Updating from 8.9.4.0:

- -> 8\_9\_4\_0\_to\_8\_9\_4\_1#0.sql
- -> 8\_9\_4\_0\_to\_8\_9\_4\_1#1.sql
- -> 8\_9\_4\_0\_to\_8\_9\_4\_1#2.sql

Please note, for this patch release we do not provide an update script containing only the changed views since 8.9.4.0, because there have been too many modifications. Executing 01\_allviews.sql is required instead.

□ Run the following statements, connected to Oracle as SYSDBA (these statements are also part of the script 10\_runasSYSDBA.sql - however, they are already required to avoid possible compilation errors when creating all views and procedures). The variable SCHEMANAME needs to be replaced with the name of the live user (usually V8LIVE):

```
CREATE OR REPLACE view sys.x_$ksppi as select * from SYS.X$KSPPI;
```

CREATE OR REPLACE view sys.x\_\$ksppsv as select \* from sys.X\$ksppsv;

GRANT connect to SCHEMANAME;

GRANT create session to SCHEMANAME;

GRANT create table to SCHEMANAME;

GRANT create type to SCHEMANAME;

GRANT create procedure to SCHEMANAME;

GRANT create view to SCHEMANAME;

GRANT create trigger to SCHEMANAME;

GRANT create sequence to SCHEMANAME;

GRANT create materialized view to SCHEMANAME;

GRANT select on v\_\$session to SCHEMANAME;

#### **GRANT select on gv\_\$session to SCHEMANAME**;

GRANT select on v\_\$database to SCHEMANAME;

GRANT select on dba indexes to SCHEMANAME;

GRANT select on dba\_tables to SCHEMANAME;

GRANT select on dba\_users to SCHEMANAME;

GRANT select on dba\_tab\_columns to SCHEMANAME;

GRANT select on dba\_ind\_columns to SCHEMANAME;

GRANT select on dba\_ind\_expressions to SCHEMANAME;

GRANT select on v\_\$sess\_io to SCHEMANAME;

GRANT select on v\_\$statname to SCHEMANAME;

GRANT select on v\_\$sql to SCHEMANAME;

GRANT select on v\_\$sysstat to SCHEMANAME;

GRANT select on v\_\$parameter to SCHEMANAME;

GRANT select on v\_\$instance to SCHEMANAME;

GRANT select on dba\_free\_space to SCHEMANAME;

GRANT select on dba\_data\_files to SCHEMANAME;

GRANT select on v\_\$log to SCHEMANAME;

GRANT select on v\_\$tablespace to SCHEMANAME;

GRANT select on sys.x\_\$ksppi to SCHEMANAME;

GRANT select on sys.x\_\$ksppsv to SCHEMANAME;

GRANT select on dba\_rsrc\_plan\_directives to SCHEMANAME;

GRANT execute on dbms\_crypto to SCHEMANAME;

GRANT execute on dbms\_snapshot\_utl to SCHEMANAME;

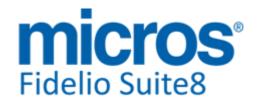

## **Development Patch Release Notes**

Version 8.9.4.1

| GRANT create any table to SCHEMANAME; GRANT select on dba_temp_files to SCHEMANAME; GRANT select on dba_tablespaces to SCHEMANAME; GRANT select on gv_\$sort_segment to SCHEMANAME;                                                                                                    |
|----------------------------------------------------------------------------------------------------|
| ☐ After the update, please run the following scripts: -> 01_allviews.sql -> 02_allprocs.sql -> 03_generated.sql -> 04_autoindexes.sql -> 05_200index.sql -> 06_comments.sql -> 07_afterVersionUpdate.sql                                                                                                    |
| ☐ Rebuild all indexes as described in the documentation (see also ftp.v8.myfidelio.com/Oracle/Publications connected as user V8).                                                                                                    |
| $\square$ Run 08_gatherstatisticsforall.sql (see also ftp.v8.myfidelio.com/Oracle/Publications connected as user V8).                                                                                                    |
| $\hfill\square$ Run the statements in the script 10_runasSYSDBA.sql by following the instructions as described in the file.                                                                                                    |
| $\square$ Use latest register.bat for new installations or minregister.bat for updates, both are provided with the new executables and DII's.                                                                                                    |
| ☐ Update existing VerCtrl.ini with new Dll's, Html's and Help Files or use latest one from FTP.                                                                                                    |
| $\square$ Run Sequence Fix (Suite8 -> Setup -> Miscellaneous -> System Maintenance -> Database -> Sequence Fix).                                                                                                    |
| ☐ Execute Primary key existence check (Suite8 -> Setup -> Miscellaneous -> System Maintenance -> Miscellaneous -> System Check -> Database -> Primary key existence) and make sure no primary keys are missing (except for WLNR, WNEB and STAB).                                                                                                    |
| $\Box$ Update Mailing (Suite8 -> Setup -> Miscellaneous -> Updates -> Mailing Update -> import mailing.sql provided with this release)                                                                                                    |
| □ Update Translation (Suite8 -> Setup -> Miscellaneous -> Updates -> Translation -> Import Translation Manually -> import translation file provided by local office)                                                                                                    |
| $\hfill \square$ Please note that updating an existing Online Interface installation requires to first uninstall and then to reinstall the interface by using the new Online Interface Install Shield shipped with this release.                                                                                                    |
| □ The tray icon of the Fidelio Server is not visible anymore when running as a service on a Windows 2008 server. This is due to changes in the operating system, however a workaround is provided, please refer to the Help File->How To->Fidelio Server->Fidelio Server->Installing Fidelio Server as a Windows Service on a Windows 2008 Server.   |
| ☐ Check these release notes for new features/changes in Suite8.                                                                                                    |
| □ Please refer to TT 5 for an overview of all new user rights.                                                                                                    |
| □ Check which version of Oracle is used at the moment.  Oracle 10g Release 2 (10.2.0.5) for the database installation or Oracle 11g Release 2 (11.2.0.3) for the database installation (32bit or 64bit) <b>and</b> client installation (32bit) has to be used. Please note, it is imperatively required to install Oracle with the parameter setting |

**Development Patch Release Notes** 

Version 8.9.4.1

'compatible=10.2.0.4'. Please refer to the latest install shield 8.9.4.0.

# Please note, as of version 8.9.3.0 .Net Framework 4 needs to be installed on the web server hosting the Suite8 Homepage.

Each workstation using XML communication from Suite8 needs to have MSXML 4.0 or 6.0 installed. This is not only required for the XML-Interface, but also for Fiscal Printer Interface, Allgaeu Walser Card or Leisure/Bella Vita. The latest Install Shields are also checking the version of MSXML and will give a warning message in case only elder versions are found.

The file ifcaction.dll (required for ifcbusi.dll) has been changed to ifcaction.tlb, which requires a new version of verctrlV8.exe in order to successfully register this library after having been copied to other workstations. Another executable REGTLIB.exe needs to be in the same directory as the verctrlV8.exe. Both files are available on the FTP.

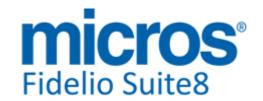

## **S8 Cashiering**

## **3rd Party Interface**

#### **New Functionality/Feature**

22116

TT 22116 Cashiering->Voucher Management, Loyalty Services Voucher Redemption Interface & Global Settings->Interfaces->Miscellaneous Interface 6 Tab: Functionality has been added allowing sending a 'Store ID', 'Terminal ID' and 'Operator Name' with the Loyalty Services Voucher Redemption Interface activated. The Loyalty Services Voucher Redemption is available since Suite8 Version 8.9.2.1 and configured under Global Settings->Interfaces->Miscellaneous->Interface6 Tab.

87425

## Cashiering

## **New Functionality/Feature**

21357

TT 21357 Cashiering->Billing->Check Out->Folio Styles: The field: 'Open Setup before Print' has been added to the Folio Styles dialog, in Suite8 Version 8.9.4.0, if selected, when pressing 'Print' button, the Printer Setup dialog is prompted and allows changing the Printer or choosing another Tray, however, printing more than one copy when changing the number of copies to be printed did not work. This is available since this version.

21819

TT 21819 Cashiering->Billing & Global Settings->Country Specifics3 Tab->Portugal Settings->Enable manual Invoice Number: In Portugal it is legally required to always indicate the invoice number on the folio, however when the system is down the number is distributed manually and needs to be entered in the system manually once it is back up again. To guarantee this routine, the flag: 'Enable manual Invoice Number' has been added on the Global Settings for Portugal, the flags for Portugal have moved from Country Specifics2 tab to Country Specifics3 tab. If the flag: 'Enable manual Invoice Number' is activated, the field: 'Manual Invoice Number' can be selected on the Folio Styles dialog box upon check out. If this is selected, the field 'Manual No.:' becomes available and allows entering the previously manually distributed invoice number. It is mandatory to fill a number if the field: 'Manual Invoice Number' is selected on the Folio Styles dialog, if the number is missing, the invoice cannot be printed. On the Manual Invoice Number field there is no regular expression validation required for Portugal. Search by 'Manual Invoice Number' is available in Billing History if the Global Setting is activated. Additionally, with this flag activated, four new Types are available in the table: 'ZINN' storing the Invoice Numbers:

- Manual Invoice
- Manual Credit Note
- Manual Simple Invoice

When using manual Invoice Number, it is necessary configuring Number Cycles per type and also Folio Styles using these Number Cycles under Configuration->Cashiering. When creating a manual invoice in billing, first the type of folio is verified, such as standard invoice, credit note or simplified invoice and then the configured corresponding manual folio style is shown when selecting the flag 'Manual No.:'. If a manual invoice number is generated, it indicates: 'Invoice Copy' instead of 'Invoice' on the folio.

The number of the number cycle is used as the Invoice number; the manual number does not replace the invoice number (ZINV\_NUMBER).

21934

TT 21934 Cashiering->Billing & Configuration->Global Settings->Country Specifics 3 tab->Portugal Settings->'Ignore Invoice Creation for selected IFC Accounts': The flag: 'Ignore Invoice Creation for selected IFC Accounts' has been added to the Country Specifics2 tab under Global Settings. If this is activated, on the Financial Account Group definition, the field: 'Ignore Invoice Creation' can be selected if the type is

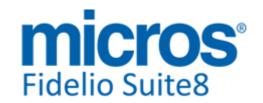

## **Cashiering**

## **New Functionality/Feature**

'IFC-POS Accounts and Lost Postings. For these financial accounts, no invoice is created upon Check Out. In addition there is a new user right under Cashiering: 'Post on/ transfer to selected IFC Accounts', if this right is not assigned, the user cannot manipulate the balance of the POS account, only Check Out if the balance is zero is possible. If the right is assigned to users, the invoice is not printed but Check Out is possible.

86001

22395

TT 22395 Cashiering->Billing->Check-Out & Configuration->Global Settings->Country Specifics 3 Tab->Turkish Settings: Functionality for electronic Invoicing used in Turkey, where the Tax Authority announced that some taxpayers are obliged to issue their invoices and keep their legal book in electronic format, has been added. This is activated with the flag: 'Enable E-Invoicing' under Global Settings->Country Specifics3 tab under Turkish Settings. An attribute category has to be setup under Configuration->CRM->Attribute Categories and under Configuration->CRM->Marketing Info the required attributes defined. This attribute category is used to identify, if a profile is liable for electronic Invoicing or not. If 'E-Invoicing' is activated, the defined attribute category can be selected under Global Settings. Upon Check-Out, Suite8 validates the status of the profile and generates either a normal Invoice or an electronic Invoice.

88603

22509

TT 22509 Cashiering->Billing->Payment & Configuration->Cashiering->Department Codes & Global Settings->Billing2 Tab->'Enable department code display order: If the Global Setting: 'Enable department code display order' is activated, the defined display order of the Department Codes in Configuration is taken into consideration when pressing 'Payment' button and selecting a Payment Department Code. In previous versions, this was not taken into consideration on the Payment dialog.

89389

22515

TT 22515 Cashiering->Billing & Configuration->Global Settings->Country Specifics 3->Portugal Settings: Simplified Invoice Handling has been implemented to fulfill Portuguese legal requirements. Two flags: 'Enable Simplified Invoice' and 'Simplified Invoice Limit' are available on the Global Settings->Country Specifics 3 Tab under 'Portugal Settings'. The first one activates the feature and the second one allows defining a limit for the simplified Invoices, such as 100.00 EUR.

22548

TT 22548 Cashiering->Billing->Information and Pro Forma Invoices, Billing History & Configuration->Global Settings->Country Specifics->Portugal Settings->'Enable Invoice Signature': With the flag: 'Enable Invoice Signature' activated, working documents, such as Information Folio and Pro-Forma Invoices, are also stored in the Billing History. However, these are not visible in Billing History, but a signature is created for these documents and with this, they are included in the SAF.T export file.

22607

TT 22607 Cashiering->Billing & Configuration->Global Settings->Country Specifics 3 Tab->Portugal Settings->'Enable Invoice Signature': If the flag: 'Enable Invoice Signature' under Global Settings->Country Specifics1 tab is activated, every invoice or receipt has to be saved to the database and the fields 'Signature' and 'Key version' have to be completed. This is Portuguese anti-fraud legal requirement and was implemented in Suite8 Version 8.8.4.2. Since this version the feature has been enhanced and the invoice number string changed to use: ZFST\_ID+' '+ZINN ID+'/'+INVOICENUMBER

The Parameter 'ZFST\_ID' has been added to the report function: 'SignInvoice' and can be used to show the required signature stamp on the printed invoice.. In previous versions the Invoice Number string was created using the 'ZINN\_ID', the ID of the table storing the invoice number, instead of the 'ZFST\_ID', the ID of the folio

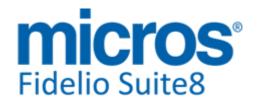

## **Cashiering**

## **New Functionality/Feature**

style configuration table (ZINN\_ID+' '+ZINN\_ID+'/'+INVOICENUMBER) This was changed due to legal requirements in Portugal.

## Configuration

## **New Functionality/Feature**

22482

TT 22482 Cashiering->Billing & Configuration->Cashiering->Number Cycles: Functionality has been added to the Number Cycle Setup allowing defining a monthly reset of the Number Cycle by activating 'Monthly'. If this is activated, the Number Cycle will be reset on a monthly basis on the defined 'Restart Date'.

## **Voucher Management**

#### **New Functionality/Feature**

22077

TT 22077 Cashiering->Voucher Management: The Search on Voucher Management has been enhanced, when queering on Last Name or First Name on the Voucher Management Search dialog, the result lists also 'Consuming Guests' and 'Ordering Profile'.

87126

Version 8.9.4.1

#### **Issues fixed**

TT 20900 Cashiering->Billing & Voucher Management: When opening the Voucher Management dialog from Cashiering->Billing->Check Out by pressing 'Voucher' Button, the cursor was not positioned in the Number Field. This has been fixed.

21766 TT 21766 Cashiering->Voucher Management & Generic Voucher Redemption Interface & Configuration->Miscellaneous->Bar Code Prefixes: If the license for the Generic Voucher Redemption was activated, it was not possible creating a Barcode Prefix with the role 'Voucher'. This has been fixed.

85181

TT 21861 Cashiering->Billing->Voucher Redemption & Loyalty Services Voucher Redemption Interface: Duplicate postings were found when uploading payments to the Loyalty Card Services, for example when using a card already uploaded to Loyalty Services, then redeeming this card under Billing and using it to upload a payment again, the Payment dialog was opened twice in this scenario and the correct amount transferred to the Loyalty Services, but in Suite8 there were two postings. This issue was corrected in Suite8 Version 8.9.2.6 but reoccurred in Suite8 Version 8.9.3.0, in this release it has been fixed again.

85692

TT 22566 Cashiering->Voucher Management & Loyalty Service: The HTML file is no longer shown if the Voucher Type is a 'Loyalty Card', for this type of card, the figures can not be indicated correctly on the HTML file.

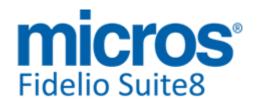

## S8 CCM

## **Billing Instructions**

#### **Issues fixed**

22367

TT 22367 Meeting Planner->Conference Booking->Options->Billing Instructions: The handling of Billing Instructions for CCM has changed. In previous versions, if the flag: 'Create Financial Account for Booking automatically' was activated under Global Settings->Conference1 tab and a Booking entered, the Financial Account was linked to the booking, when then Billing Instructions were linked on the Booking Level, the message: 'Do you want to link Billing Instruction to the linked Account?' was prompted, selecting 'No' linked the Billing Instruction anyway and the Billing Window number was not matching afterwards. This has changed. Since this version Billing Instructions are no longer handled separately for Bookings and linked Financial Accounts. Therefore, if Billing Instructions are now linked on the main Booking and a Financial Account is linked later, the Routing Instructions are automatically attached to the Financial Account. If Billing Instructions change or are added on the Financial Account they are changed on the main Booking and vice versa. If a Booking has no Routing Instructions and an existing Financial Account is linked with Billing Instructions, then this Routing is also displayed on the Booking Level. Only if a Booking has already Billing Instructions and a user tries to link Financial Account with billing instructions to the booking, the message: 'Both FA and Booking have Billing Instructions. Linking is not possible' is prompted. Either the Billing Instructions are deleted on the Booking level or on the Financial Account level before a Financial Account with Routing Instructions can be attached to a Booking with Billing Instructions.

In order to synchronize all Billing Instructions for CCM, an update Procedure is included in this release and runs automatically:

The Procedure is called: 'v8\_upd\_ccm\_fix\_bi' and the synchronization processes as follows:

- Only future Bookings where the Arrival date is today's date are changed. Past Bookings are not touched
- If a Billing Instruction is linked at Booking Level and the attached Financial Account does not have Routing Instructions, the Billing Instructions are synchronized to the Financial Account.
- If both, Booking and Financial Account have identical Billing Instruction, (the Department Codes match), these are merged.
- If both, Booking and Financial Account have Billing Instruction, but these are not identical, the Department Codes are different, then no changes are made, however, if the Billing Instruction is selected on the Booking Level, the message: 'Different Billing Instructions sets, on Booking and linked FA. Please correct.' is prompted. The Billing Instructions can be adjusted or removed manually.

Please make sure that all support Offices and CCM Customers are aware of this change and that this information is communicated to the properties using CCM.

88695

## **Booking Master**

#### **Issues fixed**

22277

TT 22277 Meeting Planner->Event Management->Resources: When copying a resource from one event to the other, then closing the resource dialog and copying another resource to another event, copy was not functional the second time. This was related to the cache and is solved with this version.

88222

22400

TT 22400 Meeting Planner->Conference Booking->Booking Master->Events: the message: 'X unavailable! Continue?' was prompted when copying a resource during 'Event Copy' and the option: 'Track Inventory?' was activated on the Miscellaneous Item Definition. This has been fixed.

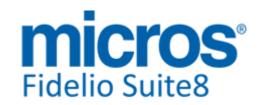

## **Booking Master**

#### **Issues fixed**

22421

TT 22421 Meeting Planner->Conference Booking->Booking Master->Overbooking & Table Reservations: An issue was found when overbooking Function Spaces which were marked as 'Shareable' on the Table Reservation and the number of persons exceeded the definition of the Function Space Capacity on the Table Reservation Configuration. Then the Event could not be booked and the message: 'Function Space 'XXX' is not available for Event 'Dinner' because of booked Table Reservations. Event Status will be changed to Waitlist. Continue. Yes / NO' was prompted. This has been solved by introducing the user right: 'Cap. Overbook Table Reserv. Shareable Funct. Space'. Users assigned to this right are allowed to overbook the Capacity if the number of Persons on the Event exceeds the number of Persons remaining on the calculated Table Reservation Configuration.

For example, the Capacity of a shareable Function Space, such as the Restaurant, is configured with 100 Persons on Conference Management. The Capacity in Table Reservation results in 90 Persons (This is the sum of all Persons defined for each Table) There is a Table Reservation for two Tables and four Persons. When then booking an Event for this Function Space with 95 Persons, it is necessary to overbook the Capacity as on the Table Reservation Capacity the number of Persons is deducted to 86 remaining Persons. The User Right allows this Capacity overbooking. Please note that this is only valid for Function Spaces marked as 'Shareable' on the Table Reservation. This change required adjusting the message prompts as follows:

If the number of Persons on the Event is larger than the availability on the Table Reservation and the User does not have the right for overbooking assigned, then the message is:

'Capacity of Restaurant in Table Reservation is 16. Available is 14. Event will be changed to Waitlist. Continue?'

If the number of Persons on the Event is larger than the availability on the Table Reservation and the User has the right for overbooking assigned, the message is: 'Capacity of Restaurant in Table Reservation is 16. Available is 14. Event will be changed. Continue?

'Waitlist' 'Overbook' 'No'.

88918

22517

TT 22517 Meeting Planner->Conference Booking->Booking Master->Options->Print->Email->ICS Calendar: The minutes were not specified on the Start and End time of the ICS Calendar file on a Conference Booking. This has been fixed. The view 'V8\_ED\_CCM\_ICS\_INFOS' has been adjusted and takes the Start time of the first event of a Booking and the End time of the last event of this Booking.

89434

## **Conference Diary**

## **New Functionality/Feature**

22228

TT 22228 Meeting Planner->Conference Diary->Move event to another function space: When an event is moved by the user to another function space, and the rate of this function space is different a warning message box will show showing the user the rate of the old function space and the rate of the one where it is moved to. The message is only an indiciation. Its up to the user to change the rate manually if appropriate.

## **Conference Packages**

#### **Issues fixed**

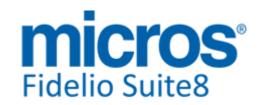

## **Conference Packages**

#### **Issues fixed**

20216

TT 20216 Meeting Planner->Event Management & Configuration->Conference Management->Packages->Events->Resources: When adding a resources to the package configuration and saving with the keys: 'ALT+O' resulted in a double entry. This has been fixed. When clicking 'OK' button using the mouse was always working correct.

77671

## **Contract Handling**

#### **New Functionality/Feature**

22057

TT 22057 Meeting Planner->Event Management->Conference Booking->Print: Multiple parameter selection, available on the function sheet in CCM was removed in Suite8 Version 8.9.2.0 due to the merge of the 'Printing' functionality in all Modules to one component: 'Fconfirmation'. In this version some functionality has been restored for CCM when printing the Function Sheet. Additionally selecting different Communications on the confirmation dialog was not working properly. For example it was possible selecting different entries of the same Communication Type, for example two Telephone Numbers or two Email addresses. This has been changed to allow selecting only one entry per Communication Type, only one Telephone Number, or only one Email address.

Properties using Parameter: 'CONF\_XCOM\_ID' in Crystal Reports have to verify that the Parameter has the Type: 'Number' and allows multiple selections, the Data Type of the parameter must be 'MultiSelect'.

#### **Event**

#### **Issues fixed**

22448

TT 22448 Meeting Planner->Event Management>Event->Overbooking & Table Reservations: In addition to the changes made for messages prompted with 'Shareable' Function Spaces in Table Reservations and the User Right: 'Cap. Overbook Table Reserv. Shareable Funct. Space', messages have also been changed if the Function Space is not 'Shareable'.

If an Event is booked for a Function Space linked to a Table Reservation and the number of Persons of the Event is higher than the capacity of the Table Reservation and the Function Space is not 'Shareable', then the following message prompts:. 'Max. Capacity of xxx in Table Reservation is 99 and not sufficient. Event status will be changed to Waitlist. Continue?

The same message is prompted in the above mentioned scenario but with booked Table Reservations for the Function Space during the Event. If the User selects 'Waitlist', above, then the message mentioned hereafter to cancel Table Reservations will be prompted next.

If an Event is booked for a Function Space linked to a Table Reservation and this Function Space is not 'Shareable' and the number of Persons on the Event is smaller than the capacity of the Table Reservation but there is a Table Reservation already booked for the time frame of the Event, then the message prompt is:

'Individual Table Reservations exist. Please cancel them before making the Event not shareable.

Overbooking is not allowed for not shareable Function Spaces.

#### **Internal Editor**

#### **Issues fixed**

**Development Patch Release Notes** 

Version 8.9.4.1

## **Internal Editor**

## **Issues fixed**

22635

TT 22635 Easy Letter. Memory leaks in easy letter have been fixed.

89356

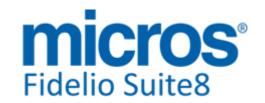

#### S8 CRM

## **3rd Party Interface**

#### **New Functionality/Feature**

22378 TT 22378 Customer Relation->3rd Party Interface: The field

'XCCA INTERNALCATEGORY' has been added to the table 'XCCA', storing the Customer

Categories. It stores the internal quest category and is required for the view

V8 SYS BV GUESTINRES.

22676 TT 22676 Customer Relation->3rd Party Interface & Global Settings->Country

Specifics3 Tab->Turkish Settings->'Enable E-Invoicing': The flag: 'Enable E-Invoicing' used in Turkey has been enhanced and the flags: 'Party Info Lookup' and the URL for the Party Info as well as the Login Credentials can be added under Global Settings->Country Specifics3 tab. If this is activated, on the Profile Edit, when adding or editing a Guest Card with the Type: 'VAT Number', the 'Validate' button can be pressed to activate sending the 'Requests Profile Information' via 'HTTP POST' to Portal+. If a successful answer is received, a message is prompted and the profile updated with the Attribute defined under Global Settings->Country Specifis3

Tab->Turkish Settings->E-Invoicing. If the response is empty, then the VAT number is

highlighted in red.

#### **Bonus Point Cards**

## **New Functionality/Feature**

22526

TT 22526 Customer Relation->Bonus Point Cards & Configuration->Global Settings->Reservation 2 Tab->Multi Guest Link: Functionality for earning Bonus Points per Multi Guest Profile has been added. In previous versions Bonus Points could only be collected on the main Guest Profile of the Reservation and on the linked Booker Profile. In order to collect Bonus Points on a 'Multi Guest Profile', the flag: 'Bonus Points per linked guests' under Global Settings->Reservation2 Tab->Multi Guest Link' has to be activated. The following example reveals how Bonus Points are calculated: A Membership Type is configured to collect 100 Points per Night and the Profile with this Membership Type is linked to a Reservation for two persons. If the flag: 'Bonus Points per linked guests' is not activated, the main Profile linked to the reservation collects 100 Points per Night.

If the flag is activated, each Profile linked to the Reservation collects 100 Points per Night.

Please note, if the Membership Type is configured to multiply collected Points by the Number of Persons, this Multiplication is executed per guest separately. In the above example, this results in collecting 200 Points for each Multi Guest Profile per Night, in total 400 Points for the entire Reservation per night.

89514

#### Calendar

#### **Issues fixed**

22374

TT 22374 Customer Relation->Task & Activities & Calendar (F4): The message: 'Index out of bounds' was prompted on the Calendar when using 'Month' view and an activity was overlapping the actual day. This is solved.

## **Profile Management**

#### **New Functionality/Feature**

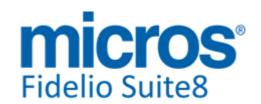

## **Profile Management**

#### **New Functionality/Feature**

19920 TT 19920 Customer Relation->Profiles & Configuration->Night Audit->Custom SQL

Queries & Miscellaneous->Night Audit & Configuration->Global
Settings->Miscellaneous->Search Screens: The flag: 'Conditional Prevention of automatic Profile Search in Rooming List' has been added to the Global Settings->Search Screen Tab under Miscellaneous. If activated, the Profile Search is disabled on Profiles with a high amount of matching records and with this change speeds up Profile Search. To use this, the stored Procedure:

'V8\_PROFILENAMESTATISTIC.SQL' and the table: 'SPRS' (StatProfileSearch) have been added. To fill this table it is necessary to add this Procedure to the Custom SQL Queries under Night Audit in Configuration. The default minimum count is '100', but it can be changed to the preferences of the property on the stored Procedure. This is available since Suite8 Version 8.8.0.0.

TT 22296 Customer Relation->Profiles->Search: Queering on 'City' takes now also not primary addresses into consideration, in previous versions when entering a City in the query, only matches on the City Name of primary addresses were returned. This has been enhanced to also search for the entered City on not primary addresses.

TT 22468 Customer Relation->Profiles->Edit->Add Card,
Configuration->CRM->Membership Types & Global Setting->Country Specifics3
Tab->Enable E-Invoicing & Customer Relation->Profiles->Membership Types: The field:
'XMNR\_TAXOFFICE' has been added to the table: 'XMNR', the table storing Membership
Numbers. If a card with the role 'VAT Number' is added or edited on the Customer
Profile, the Name of the TAX Office can be entered. The information can also be
transferred when updating or inserting profiles via XML Interface. This functionality has
been added as a legal requirement for Turkey when using E-Invoicing.

89087

TT 22496 Customer Relation->Profiles->Edit Profile->Place of Birth & More Tab->Personal Documents->Place of Birth: The fields: 'Place of Birth' when editing a profile and when selecting 'Personal Documents' under 'More' tab have been enlarged to 50 (Varchar).

89294

#### **Issues fixed**

22496

TT 20694 Customer Profiles->Profile Merge: The message: 'Unique constraint violated' was prompted upon Profile Merge when both profiles were linked to a table reservation. This has been fixed.

79725

- 22349 TT 22349 Customer Relation->Profiles->Options->Guest Comments: Guest Comments were not saved when using the 'X' to close the dialog box after pressing 'OK' button to save. This has been fixed.
- TT 22371 Customer Relation->Profiles->Company Profiles->Edit->Statistic Report & Miscellaneous->Reports: If a report was added to the Cube Reports with the section role 'Profile Statistics', it was not selectable when editing a company profile under 'Statistic Report'. This has been fixed.

88602

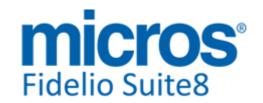

#### **S8 General**

## **3rd Party Interface**

#### **New Functionality/Feature**

TT 22266 General->3rd Party Interface & Miscellaneous->Export & Night Audit: Since

this version, NOR1 Export is available and is ready for BETA testing. Nor1 delivers data-driven pricing and merchandising solutions to maximize Revenue per available

room (RevPAR) for hotels and resorts worldwide.

22550 TT 22550 Configuration->Global Settings->Interfaces->Misc. Interface 4 Tab->Fiscal

Printer Interface & Miscellaneous->Reports: The Fiscal Interface using the option 'File Interface' has been enhanced for Serbia in order to fulfill legal requirements. It is now reading the fiscal number from the response file. This number is stored in the table: 'ZINV', the table containing Invoice Information, in the field: 'ZINV\_FISCALNUMBER'. It can be returned on the invoice by using the Parameter 'FISCALNUMBER' on the folio template. This has been merged down and is available in the following version

numbers:

8.7.4.22, 8.8.4.12, 8.9.2.8

89569

#### **Issues fixed**

22626 TT 22626 XML Interface & Configuration->Miscellaneous->Software

Interfaces->Translation Tables: The option for defining translations for Payment Department Codes was missing and has been added to the Configuration of Translation

Tables.

## **Availability**

#### **Issues fixed**

22372 TT 22372 General->Status Bar -> Current Occupancy % & House Status: The Current Occupancy % was not indicated correct if there were rooms occupied and scheduled for

'Out of Order' the day of departure. This has been fixed.

88584

## Configuration

#### **New Functionality/Feature**

22368 TT 22368

TT 22368 Configuration->Miscellaneous->Report Translation: The option: 'General' has been added allowing changing the translation for all report captions and to add captions for static text translation in HTML Reports, by selecting 'General'. Additional it is possible searching for a specific string in the Report Caption, by entering the string and pressing 'Search' Button.

#### **Issues fixed**

22091

TT 22091 Configuration->Miscellaneous->Terminals & Printers: If a printer was selected and 'Delete' button pressed, nothing happened. Since this version it is possible removing a printer from the configuration.

87083

## **Credit Card Interface**

#### **New Functionality/Feature**

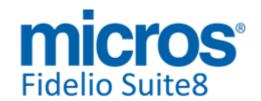

#### Credit Card Interface

## **New Functionality/Feature**

22620 TT 22620 EFT Credit Card Interface & PCI Security & Configuration->Users->User Log:

The recording to the User Log file for security relevant areas can no longer be disabled;

the logs are activated by default for the following log areas:

Application and u Users

Bank Debit Payment

Credit card Security Configuration Interface Actions

It is not possible changing this in order to fulfil PCI Security requirements.

PA-DSS

## **Crystal Reports Engine**

#### **New Functionality/Feature**

22512

TT 22512 General->Crystal Reports: When registering 'FidelioCrystalFunctions.dll' in Version 8.9.4.0 certain registry keys would not be created. These missing registry keys would result in prompting an error message when executing a report containing one of the Suite8 FidelioCrystal functions, such as 'static text translation'. This issue has already been fixed and a solution for existing Installations announced via email. Since this version, it is no longer necessary running the hotfix announced in this mail, the missing registry key is solved.

## **IFC Functionality**

#### **Issues fixed**

21898

TT 21898 Miscellaneous->Interface Functions->Guest Rights: The dialog box for guest rights was not refreshed correctly when changing a right. This has been fixed.

#### **Internal Editor**

#### **Issues fixed**

19050

TT 19050 Miscellaneous->Reports, HTML Files & Confirmation Letters: Functionality for inserting a hyperlink with supplied parameters has been added, For example:

Hyperlink('http://www.google.com', 'This is google')

The function is available when editing an Internal Editor Report under Functions. The paramteres can come also from the data sources. For example on the standard confirmation letters, the parameter 'SP\_HOTELWEB' can be added with this functionality: 'Hyperlink(SP\_HOTELWEB)', this can be used for referencing to the properties Web site.

72246

22563

TT 22563 Reservation->Options->Confirmation Letters & Internal Editor: Speed issues have been addressed on the Views: V8 Editor Views: 'V8\_Editor\_GPU and 'V8\_Editor\_GPS'. This results in opening Confirmation Letters much faster.

89642

## **Miscellaneous**

#### **New Functionality/Feature**

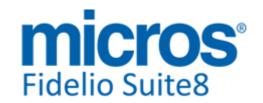

#### **Miscellaneous**

#### **New Functionality/Feature**

- 10 TT 10 The following views have been added:
  - V8\_ED\_FOLIO\_TAX\_INFO\_DEPO
  - V8\_STAT\_SHIS\_CHANNEL\_DAYLY\_CAD
  - V8\_STAT\_SHIS\_MONLY\_CAD
  - V8 STAT SHIS YEARLY CAD
  - V8 STAT SHIS SOURCE DAY CAD
  - V8\_ED\_FOLIO\_TAX\_ALL\_DEP\_ALL
  - V8\_ED\_FOLIO\_TAX\_ALL\_WITH\_DEP
  - V8 STAT SBUD XCMA DAY NY
  - V8\_STAT\_SBUD\_XCMA\_MONTH\_NY
  - V8\_STAT\_SBUD\_XCMA\_YEAR\_NY
  - V8\_STAT\_SBUD\_XCMA\_COMBI\_LY\_NY
  - V8\_ED\_CCM\_YEMN\_YEMI\_ORD\_NEXT: see TT 20145 for more details
  - V8\_ED\_CCM\_YEBR\_ORD
  - V8 ED CCM YEBR ORD NEXT: see TT 20145 for more details
  - V8\_CCM\_FLAGS: see TT 20145 for more details

#### The following views have been changed:

- V8\_CCM\_ROOMS\_BLOCK: YBLH\_ID have been added; now based on V8\_REP\_YDET\_INFOS instead of V8\_CCM\_ROOMS\_RES\_DET.
- V8\_REP\_YDET\_INFOS: CURRENCY, CONF\_RATE\_DAY have been added; YBLH\_ID and YBLH\_SHORTDESC have been corrected
- V8\_STAT\_CCM\_RES\_FORREV\_TOTALS: ROOM\_REV, ROOM\_NET\_REV, ROOM\_VAT have been added
- V8\_STAT\_CCM\_RES\_FORREV\_TOT\_DAY: ROOM\_REV, ROOMS\_NET\_REV, ROOM\_VAT have been added
- V8\_ED\_CCM\_YBOM\_MAIN: ROOM\_REV, ROOMS\_NET\_REV and ROOM\_VAT have been added
- V8\_EDITOR\_RES\_REGCARD: change link to multiguest for the correct greeting for multiguestnames
- V8\_CCM\_EVENTS\_BYDATE: change link to yblm to get also events without a conf manager
- V8\_ED\_CCM\_YEVM\_YEMN: insert translated fields for 'on consumption base', add fields yemn\_menuname\_bed, yemn\_menuname\_food
- V8\_ED\_FOLIO\_REV\_GCHK\_G\_TAX\_DET: correct vat grouping for included packages by advanced package handling
- V8 REP HSK INFOS ALLDAY: insert row for noshow rooms
- V8 REP TRACE INFOS: changed field name to get also names for table reservations
- V8\_SYS\_RES\_RATECALCAMOUNT: add ypal\_multiplier to field calcamount
- V8\_MYT\_REP\_PAXINHOUSEHELPER: add yres\_resstatus
- V8\_REP\_QUEST\_ANSWER: add field IS\_QNRF\_COMMENT, add union for free text answers
- V8\_REP\_PSTAT\_STAY\_COMPANY: correct fields for nights and stay
- V8\_REP\_PSTAT\_STAY\_IND: correct fields for nights and stay
- V8\_AR\_AINV\_DETAILED1: optimize field ACMP\_AMOUNT (performance)
- V8\_CCM\_BOOKING\_LIST:add nvl() to fields conf\_status\_id, rooms\_status\_id, conf\_manager\_id, rooms\_manager\_id, account\_manager\_id
- V8 REP TRACE INFOS: add field RESSTATUS

The field CONF\_RATE has been modfied in order to return the total amount to be paid including add-to-rate packages (Calculated Price) in the following views:

- V8\_REP\_YDET\_INFOS
- V8 EDITOR DET
- V8\_EDITOR\_GPU
- V8\_EDITOR\_GPS

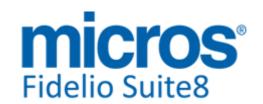

#### **Miscellaneous**

## **New Functionality/Feature**

- V8\_EDITOR\_RES
- V8\_REP\_YRES\_INFOS
- V8\_REP\_VAC\_SHARE\_YRES
- V8\_SYS\_OPENBALANCES
- V8\_SYS\_OPENBALANCES\_ADVANCE
- V8\_MAILING\_RESERVATION\_INFOS

#### Following views have been removed:

- V8\_CCM\_ROOMS\_RES\_DET: obsolete; was used in V8\_CCM\_ROOMS\_BLOCK .

## The following functions have been added:

Required for Word Merge (see TT 20145 for more details)

-V8\_FNC\_REPLACE\_NONHTML: Replaces carriage returns in views to html equivelant.

-V8\_FNC\_WTRL\_Translate: Translation function for events, function spaces, packages, event groups, standard menu's, menu items and catering items. Returns the config translation if field = config translation, else customized translation. Used in v8\_fnc\_ccm\_alternatives to return translation of alternatives.

The following functions have been changed:

Required for Word Merge (see TT 20145 for more details)

- -V8\_FNC\_CCM\_MENU\_QUANTITY: Added option 2 in DIFF. 2 will add x after quanity eg  $20 \times$
- V8\_FNC\_CCM\_STD\_MENU: Option 24 returned FCORG\_RATE (with currency) should be FORG\_RATE (formatted without currency)
- $V8\_FNC\_XCNO\_REP\_INFOS$ : Solved problem when notes > then 3000 chr.; function can only return max 4000 chr. If notes are larger we show only first 4000
- -V8\_FNC\_CCM\_NOTES. Solved problem when notes > then 3000 chr.; function can only return max 4000 chr. If notes are larger we show only first 4000
- v8\_fnc\_ccm\_alternatives: Returns now the translation of the alternatives for yevm,ypkd,yetb,yebs,yemn, yemi, yebr yemi. In previous versions the output was not translated.

#### **Issues fixed**

| 17155 | TT 17155 Miscellaneous->Custom SQL View: In Suite8 Version 8.8.1.1, the Custom       |
|-------|--------------------------------------------------------------------------------------|
|       | SQL View grid was enhanced for the group count however, the amounts added to the     |
|       | group footer did not get saved, because the group summaries in the footer conflicted |
|       | with the group summaries on the header. This has been fixed.                         |

TT 20921 General->Suite8->Printing Reports: When printing Reports, then closing Suite8 and checking Windows 'Task Manager', the process for Suite8 'fideliov8.exe' was still running. This has been fixed since Suite8 Version 8.9.2.1; however, it reoccurred in Suite8 Version 8.9.3.0 and has been corrected in this Version.

81193

TT 21484 Reservation->Options->Confirmation Letters->Email & Acceleration Keys: The keys 'Alt + I' are used on Confirmation Letters when pressing 'Email' button, it is the acceleration key for the 'ICS' calendar file attachment. For the Note list (template notes), the keys 'Shift + Alt + I' are used since this Version.

88943

TT 21520 General->Oracle Session in a RAC Environment: Reservations could not be saved in an Oracle RAC installation due to lock issues. The message: 'Reservation 3424 is not locked any more. Saving is not possible' was displayed. This is solved.

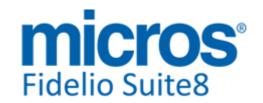

#### **Miscellaneous**

#### **Issues fixed**

22471

TT 22471 Miscellaneous->Reports->Crystal Reports & Regional Settings->Japan: Crystal Reports could not be executed on a Japanese Database. The message: 'Load Report failed' was prompted. This has been fixed.

22562

TT 22562 General->Reservation->Confirmation Letters & Customer Profiles->Correspondence: The query activated when running Confirmation Letters or Profile Correspondence has been optimized. It was changed in 8.9.4.0 for preparing Email Integration coming in a future version however this change resulted in a noticeable performance issue if Confirmation Letters or Correspondence was launched in properties with a big database volume. This has been fixed.

22604

TT 22604 General->HTML Files & Customer Relation->Profiles: The blue arrow link was not displayed on the HTML file under the 'Statistics' column under 'Room Nights' if the individual profile had no future reservation. This has been corrected.

89641

22625

TT 22625 Setup->Configuration->Software Interfaces->Translation Table: There can be more than one Translation Table of the same type, only for Sales Force, Serenata and MVZV one Translation Table per Type is allowed.

#### **Reports**

## **New Functionality/Feature**

9 TT 9 The following reports have been added:

- FCR\_PMS\_4711\_STAT\_PROFILE\_TYPE\_DATE\_RANGE\_NAME\_CAD.rpt/S8R
- FCR\_PMS\_4793\_STAT\_SHO\_XCMA\_LY\_BUD.rpt/S8R
- FCR\_PMS\_83506\_CASHIER\_REBATE\_CONFIG.rpt/S8R

The following reports have been changed:

- FCR\_PMS\_4100\_GIH\_SHORT.rpt : added parameter 'Arrival Expected' in Select expert
- FCR\_PMS\_4101\_GIH\_SHORT\_ONLY\_VIP.rpt : added parameter 'Arrival Expected' in Select expert
- FCR\_PMS\_4307\_CXL\_BY\_ARR\_INCL\_LOST\_REV.rpt : replace create user with cancel user
- FCR\_PMS\_4343\_MARKET\_CODE\_HISTFOR.rpt: add parameter to hide zero values
- FCR\_PMS\_4343\_MARKET\_CODE\_HISTFOR\_YCAD.rpt : add parameter to hide zero values
- FCR\_PMS\_4353\_RATE\_CODE\_HISTFOR.rpt: added sort\_oder on wdat\_date
- FCR\_PMS\_4408\_HSK\_ROOMS\_PER\_ATTEN.rpt : add parameter for Linen Change
- FCR\_PMS\_4590\_DEPOSIT\_REQUESTED.rpt : replace guestname with Name to gel also Groupnames, exclude cancel or no show reservations
- FCR\_PMS\_4602\_SIMPLE\_COMMISS.rpt : change grouping2, replace sql expresision with view field
- FCR\_PMS\_4705\_STAT\_MANAGER\_THDV.rpt : corrected calculated field ARR Comp/House
- FCR\_PMS\_4705\_STAT\_MANAGER\_THDV\_YCAD.rpt : corrected calculated field ARR Comp/House
- FCR\_PMS\_4735\_STAT\_YEAR\_COUNTRY\_STATE\_DATERANGE.rpt
- FCR\_PMS\_4770\_MARKHIST.rpt : add parameter Gross/Net, added view to get RoomsinHotel
- FCR\_PMS\_83500\_DEPCODE\_OVERVIEW\_CH.rpt: corrected fornular for

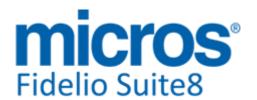

#### **Reports**

## **New Functionality/Feature**

Non-Hotel-Revenue

- FCR\_PMS\_83501\_DEPCODE\_WITH\_ARTICLE.rpt : corrected fornular 'manualpostallowed with no sql expression (performance issue)
- FCR\_CRM\_2400\_QUESTIONAIRE\_ANSWERS: added guest comments
- FCR\_PMS\_4347\_FORECAST\_PAXPERROOM: add yres\_resstatus<>3 in select expert
- FCR\_PMS\_4318\_RESERVATION\_CREATED.rpt: add fields for reservation date and ratecode
- FCR\_PMS\_4401\_HSK\_DAILY\_ROOM\_FL\_DET.rpt : changed field status\_sign to get the same symbol for arrivals and expected arrivals
- FCR\_PMS\_4320\_RES\_TRACES.rpt: add condition resstatus<>3
- FCR\_PMS\_4774\_STAT\_SHO\_XCMA.rpt: add group mainmarket

20145

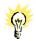

TT 20145 Miscellaneous->Reports->Word Merge: Word Merge for Suite8 is available since this Version. Next to Crystal, Internal Editor and HTML it extends existing Report Functionality. It is available for all Modules, such as for Conference Bookings, Reservations, Customer Relation, Front Desk and Cashiering. The Document: 'Word Merge for Suite8. PDF' describes this feature in detail and will be available soon on the Micros Fidelio Suite8 Share Point and FTP Server.

TT 22399 Miscellaneous->Reports->Crystal Reports->Export & User Rights: The user right for 'Export' under Reports did not cover the option when using 'Preview' on a Crystal Report and pressing 'Export'. This has been fixed with this version.

88801

22440

TT 22440 Miscellaneous->Reports->HTML & HTM files: The function  $\{forall\ x\}$ , used on HTML Reports and for running queries inside HTM files, has been enhanced, allowing retrieving a result set from a previously run query. This improves performance, not only for Word Merge but also on HTML Reports and HTM files. The function: ' $\{foreall\ x\}$ ' is used to loop over the result set of a query where 'X' is the query number. For example on a HTML  $\{foreall\ x\}$  runs the Query once,  $\{foreall\ 1\}$  loops over all records in this Query. In previous version, if the result set of the first query was needed again, it was necessary running the query again as the result set was closed.

#### **Users**

## **New Functionality/Feature**

5 TT 5 The following user rights were added:

Resource Management->Resource:

Cap. overbook Table Reserv. Shareable Funct. Space

Cashiering->Financial Accounts:

Post on / transfer to selected IFC Accounts

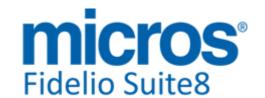

## **S8 Hotel Connector**

#### **CRS**

#### **New Functionality/Feature**

TT 22012 CRS for Hotel Connector: Reservation comments are synchronized during the Synchronization process.

86626

#### **Issues fixed**

- TT 21991 CRS for Hotel Connector: When opening the CRS Monitor and selecting a direct Partner property, the options 'CRS Console' and 'CRS Admin' for (Data Synchronization and Configuration Synchronization have been removed on this dialog as they were not needed.

  TT 22004 CRS for Hotel Connector->Group Reservations->Billing: When linking a
- TT 22004 CRS for Hotel Connector->Group Reservations->Billing: When linking a financial account to a group on the mirror, the 'Billing' button is no longer available. In previous versions this was available on the Mirror and it was possible opening a folio via this button, this should not be possible on the Mirror.
- TT 22008 CRS for Hotel Connector & Room Rack (Ctrl. + L): Preliminary CRS ownership checks have been added before any other validations are completed. In previous versions, the message: 'Reservation is owned by the other CRS side: Mirror' was displayed on the Room Rack when extending a reservation using 'Drag & Drop' or when moving a reservation. This has been fixed.
- TT 22126 CRS for Hotel Connector->User Settings: It is now possible selecting the favourite property to be opened under User Settings -> Search Screens -> Show hotel selection, select the Combo box, all properties are listed and it is possible adding or removing properties as Buttons. The next time the user logs in, the dialog prompts with the first favourite property selected.
- TT 22299 CRS for Hotel Connector & User Log: Recording in the user log file has been enhanced allowing viewing which property made a change. The field: 'wlog\_wphs\_id' has been added and is filled by the XML Interface. The User log dialog for central hotels indicates the property code in this column.
- 22539 TT 22539 CRS for Hotel Connector & Fidelio Server: The table 'WSAL' has been added to record the server activity for Fidelio Server. The following activities are recorded:
  - -Hotel Connector Profile sync
  - -CRS Configuration sync
  - -CRS Item sync

It keeps the last 10 tries for each type. Suite8 prompts a warning window after login if there is no successful log entry within the last 1 hour if CRS is installed in the property. This is checked for each type of activity separately.

The CRS monitoring dialog also shows the status 'Warning' for properties that have no successful log entry within the last 1 hour.

The command line parameter 'nofidserverwarning' has been added and can be entered in a test environment, to deactivate the warning message.

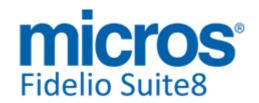

#### **S8 KIOSK**

#### **Kiosk**

#### **Issues fixed**

22062

TT 22062 Suite8 KIOSK: Functionality has been added allowing reading Bar- and QR Code from Suite8 KIOSK. The Camera Option for Bar Codes was already introduced with the release of Suite8 Version 8.9.4.0. Since this version the feature has been enhanced and works as follows:

The Program: 'FidelioWebClientLocalFunctions.exe' (the custom Web Server) should run on the KIOSK machine or on the PC where the Bar Code Reader is attached, and listens to the COM port. The Suite8 KIOSK Browser performs periodically a Request to this Web Server to verify if a Bar Code or QR Code was scanned. The URL of this listener has to be set in the file: 'Global.asax' as follows:

'hotel.KioskBarcodeReaderURL = "http://<127.0.0.1:8080>/"; //'

The above example is for a localhost connection. If the URL is not defined, Bar Code functionality is disabled and KIOSK UI does not prompt for scanning. To test if scanning is working, the following URL address can be called:

'http://127.0.0.1:8080/getbarcode'

Please note: Once the Barcode value is returned to the requestor, the value is reset until the next scan.

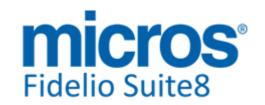

#### **S8 Online Interface**

## **3rd Party Interface**

#### **New Functionality/Feature**

21456

TT 21456 OTA CRS XML Interface & Hotel Spider Channel Management Gateway: Suite8 interfaces since Suite8 Version 8.9.3.1 with Hotel Spider Channel Management Gateway using the OTA CRS XML Interface released in Suite8 Version 8.9.3.0, please refer to the document: 'OTA XML Interface Configuration.PDF' for further details.

## **IFC Functionality**

#### **Issues fixed**

22401

TT 2401 Online Interface -> TrustVoyager mapper: when having a TrustVoyager mapper installed and additionally a second mapper like EZYield or SmartHotel, an Access Violation could occur when downloading reservations.

Online Interface TRUST/ EZYIELD: Error creating ReservationService: Access violation

Online Interface TRUST/ EZYIELD: Error creating ReservationService: Access violation at address 005EC0F2 in module 'mfnHTTPListener.exe

This has been fixed.

88868

#### **Online Interface**

#### **New Functionality/Feature**

19111

TT 19111 Suite8 Online Interface for hotelwebservice: Suite8 Online Interface is available for hotelwebservice since Suite8 Version 8.9.3.1. Please consult the document: 'Configuring Suite8 Online Interface for hotelwebservice.PDF'

21092

TT 21092 Suite8 Online Interface for TTS: TTS Tunisia is a hotel group in Tunisia, with their own Central Reservation System. Suite8 Online Interface has been adapted to fulfil the TTS Tunisia CRS Requirements, please refer to the Document: 'Configuring Suite8 Online Interface for TTS Tunisia.PDF' for all details.

## **Issues fixed**

22477

TT 22477 Suite8 Online Interface: When removing a Suite8 Online Interface using the setting 'Clear database tables' on the Install Shield, all definitions for any existing OTA XML Interface were removed. This has been fixed. Since this Version, only Suite8 Online Interface settings are removed.

22487

TT 22487 Suite8 Online Interface for Travelclick: The option: 'Use net rates' defined when editing the Mapper did not work properly when using also the 'Base Rate' functionality of Suite8. Rate codes flagged as a 'Base Rate' were always uploaded with the gross amount. This has been fixed; since this version, Rate Codes flagged as 'Base Rate', are properly uploaded with net amounts when the option: 'Use net rates' is activated.

89260

22489

TT 22489 Suite8 Online Interface: Support for installing more than one mapper using Web Services in one Interface has been added. For example: When using one Interface Monitor and for example the Trust Voyager Mapper installed two times but connected to different databases, then reservations were not properly downloaded. This issue has been fixed for all Mappers using Web Services installed several times in one Interface, such as Trust Voyager, Dirs21, SQH, Reconline.

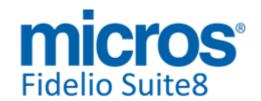

#### **Online Interface**

#### **Issues fixed**

TT 22507 Suite8 Online Interface for SynXis: When downloading reservations from SynXis to Suite8, the rate amount was always 0.00. This has been fixed, since Suite8 Online Interface Version 8.924\_Patch\_D1.exe and higher.

TT 22516 Suite8 Online Interface for RIU: Due to previous changes, group profiles, group links and billing instructions were not created anymore when downloading reservations. This has been fixed.

89325

TT 22573 Suite8 Online Interface for Travelclick: The Travelclick mapper has been enhanced to support installations/connection of multiple properties in one interface installation. In previous versions, only one property was working properly, when additional properties were connected, the downloaded reservations could not be imported to Suite8.

## **Online Interface Trust Voyager**

#### **Issues fixed**

22465

TT 22465 Online Interface: TrustVoyager mapper: the error "Error Id 0 not found in cache for xpac.FromResToGuest" or "Error Id 0 not found in cache for xpac.longdesc" could appear when TrustVoyager was sending reservations with Specials attached. The reservation was not created in this case. This has been fixed.

The fix was already included in the following Online Interface installshield versions: V8OnlineIFC8930\_Patch\_C3.exe

V8OnlineIFC8940\_Patch\_A2.exe

89073

#### **XML** Interface

#### **Issues fixed**

22441

TT 22441 CRS OTA XML Interface: When using the message name 'OTA\_HotelRateAmountNotifRQ' to upload rate details to the Central System, the error message 'Error when sending Upload: Access violation at address 01CE68C2 in module 'FidelioServerBsnLogic.dll'. Read of address 00000000' was prompted and the Rate Details were not uploaded. This has been fixed.

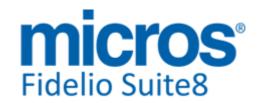

#### **S8 POS 8**

## Configuration

#### **New Functionality/Feature**

22054

TT 22054 POS8: The field: 'PackageClearing' (Char (1)) has been added to the table 'MFPAYTYPE'. If this is set to true (T) all consumed products on the guest check to be paid are validated against the remaining package allowance of the selected guest. For example if a guest has a remaining allowance of 19 on Half Board on his room and on the guest check the following consumed items: Soft drink, side Salad, Pizza, Dessert and additionally one Espresso and the Half Board Group article with a package link to Suite8 Half Board Package, is configured as a 4 course menu with first course Sodas, 2nd course Soup or Salad, 3rd course Pasta or Pizza and a 4th course Dessert. POS8 automatically identifies the Half Board items and prompts only for the Espresso charge. Handling of Breakfast items has been revised and the following enhancements completed:

The count of outstanding packages is decremented in real time In the POS Configuration the setup of department codes is validated against the department codes of the package details

Upon 'End Check' the package detail menu is properly reset.

#### POS8

## **New Functionality/Feature**

16061 TT 16061 POS8: A waiter is highlighted as 'ACTIVE' if logged in.

21562

TT 21562 POS8: Functionality has been added for booking amount discounts. This is available in MFPOS Version 8.154. It is possible defining discounts with a value instead of a percentage. To realize this, the field 'Discount Value' has been added to the table: 'MFPAYTYPE'. The 'Discount Value' can be set via the Pay Type definition dialog in 'Posback'.

22055

TT 22055 POS8 & Transponder Table Handling: Since this version, the following fast transponder functions have been added:

'Multi C/O', allowing processing multiple transponder checks and merging them into one check.

'Fast Transponder' allowing opening multiple transponder tables in one step. The fields: 'SelfService' (Char(1)) and 'ForceTransponder' Char(1) have been added to the table 'MFPOS'. If the field 'SelfService' is set to True (T), POS is running in an unattended mode and it is only allowed to book an order and to open an existing check. If the field: 'ForceTransponder' is set to True (T), opening of the check is only allowed via transponder.

22454

TT 22454 POS8: The function: 'Speed-Table' is available since MFPOS 8.154. To activate this, at least one table per outlet needs to be defined as a 'Speed Table' (MFUDEFGROUP.grouptyp = 'TABLETYP'). When pressing the 'Speed Table' function key, a check for the first available speed table is opened. After settling this check, a new check is automatically opened for the same table. The automatism is only stopped when settling a '0-Check'.

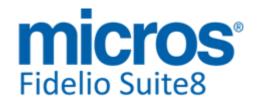

#### POS8

#### **New Functionality/Feature**

22455 TT 2245

TT 22455 POS8: The function 'Green-Print' introduced in POS8 Version 8.154 is available. Green Print functionality allows specifying in MFPOS 'Generic Text' as a standard printer. It is also possible defining a proper backup receipt and a backup slip printer.

(MFPOS.BackupSlipPrinterID and MFPOS.BackupReceiptPrinterID).

If 'Green- Print' is selected, all local receipts (no checks) will then print on the backup receipt printer while all checks are printed on the Generic Text printer.

When then pressing the 'Receipt Print' button (in German this is called: 'Belegdruck'), the last check is printed with the backup receipt or the backup slip printer as the standard check printer

To activate 'Green-Print' the field 'greenprint' in the table 'MFPARAM' has to be set to true (T).

22600

TT 22600 POS8: The function 'Table Comments' is available since MFPOS Version 8.154. The field 'Notes' has been added to the table: 'MFCHECK'. The action: 'ACTEditNotice' has been added to the table: 'MFFUNCKEY', it enables the display and editing of check notes. In order to display on the check overview, if a check has a note attached or not, the following change is required in the table:

'MFPARAM.CHECKLISTPARAMS' as follows:
StandardPrefix={SCommentSign}%w({IPersonCnt})

{SCommentSign} is either empty or displays [\*\*] if there is a note attached to the check.

Please note: Editing a note only works when the check is edited. The 'POSSTATE' needs to be 'C' or 'P'.

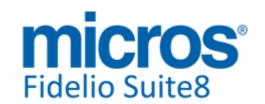

#### **S8** Reservation

## **Availability**

#### **Issues fixed**

TT 20969 Reservation->Block Reservation & Availability (Ctrl +D): If a block reservation was picked up and share reservations were added and on the Block Header there were no Cut-off date and Cut-off days defined, then the Availability (Ctrl+ D) indicated the wrong number of adults. This has been fixed.

80963

TT 22151 Reservation->Block Reservation & Global Settings->Reservation1
Tab->Booking Position & Availability (Ctr. + D): The message: 'Single row in Block Statistic' was prompted on the Availability dialog on the Block Statistics, in the event that 'Booking Position' was activated. This has been fixed.

87483

TT 22522 Reservation->Block Reservation & Availability (Ctrl +D): If a block reservation was picked up and share reservations were added, but later the block code removed on one of the share reservation, then the Availability was not updated with the correct number of adults. This has been fixed.

89158

#### **Reservation Block**

#### **New Functionality/Feature**

19139 TT 19139 Reser

TT 19139 Reservation->Block Reservation->Edit Block->Grid: Functionality has been added allowing defining Single or Double Occupancy on the Block Grid when selecting 'No of Adults' and pressing 'Custom Occupancy' Button. For example, if the Block detail has 10 rooms with 2 default adults, but not all rooms will be occupied equally, then the Custom Occupancy can be defined as follows:

2 rooms occupied with 1 adult

3 rooms occupied with 2 adults

5 rooms occupied with 3 adults

The number of adults from the Custom Occupancy is reflected on the Block Forecast Reports.

72856

#### Reservation ind.

## **New Functionality/Feature**

TT 6784 Reservation->Rate Selection & Suite8 Homepage & User Rights: The user right: 'Select rates not linked to customer' introduced in Suite8 Version 8.9.3.0, allows users to select rates which are not linked to the customer profile, if a user does not have the right assigned, it is only possible selecting rates linked to the customer profile, if there is a rate code linked to the profile. However, this user right was not applied correctly on Suite8 Homepage. In this version, it has been tested to work correctly in all scenarios.

78098

TT 22402 Reservation->Options->Waitlist: The 'Waitlist' dialog was not opened when editing a reservation on the Waitlist and using the 'Waitlist Indicator' .This is opened properly. However when selecting 'Waitlist' Tab on the Reservation Navigator, the Priority can be changed when selecting 'Change Priority' from the Options Menu.

88819

TT 22621 Reservation & CRS Number: The field 'YRES\_CRSRESNR' has been changed from VARCHAR 30 to VARCHAR 50. This has been completed for Suite8 Online Interface for SmartHotel Channel Manager.

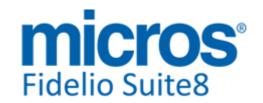

#### Reservation ind.

## **New Functionality/Feature**

#### **Issues fixed**

18389 TT 18389 Reservation->Edit Reservation->Package Grid: When adding a Package from the Package Configuration via the Package Grid Tab upon editing a reservation and expanding a Package on the Configuration and positioning the Cursor on the Date Range, an access violation message was prompted, when expanding a Package and positioning the Cursor on 'Adults', then selecting the Package, Suite8 was closed. This has been fixed and Package selection from the Package Configuration has been enhanced, Packages can be selected at any expand level of the Package from the Package Configuration. 84119 21341 TT 21341 Front Desk->Room Blocking: When selecting a Room Feature for example 'NSM' and pressing 'Refresh' button on the right side grid for 'Rooms', Rooms meeting the search criteria were listed, however, when removing the criteria from the features field and not exiting the field, clicking on 'Refresh' on the 'Rooms' side, then the filter was not reset and only rooms meeting the search criteria for the feature were displayed. This has been fixed. In the mentioned scenario, the filter for rooms is

82511

TT 22128 Reservation->Share Reservation & Routing Instructions: When extending an independent share reservation with billing instructions, the billing instruction was removed. While fixing this issue, also an unnecessary message for billing instruction adjustment has been removed.

released and all available rooms are displayed when the feature filter is removed.

86865

TT 22173 Reservation->Individual Reservation: The wrong package Frequency was linked when a Rate Code change applied on a Reservation and the same Package was used but different Frequency schedules linked. In this scenario always the Frequency of the Package on the first linked Rate Code was applied. This has been fixed.

87765

- 22408 TT 22408 Reservation->Edit Reservation->Package Grid->Per Guest tab: The amounts on the package price per guest tab are displayed correctly. In previous versions the amounts were indicated with '0'.
- TT 22529 Reservation->Edit Reservation->Grid->Sum & Foreign Currency->Exchange Rates: A rounding issue occurred on the reservation grid in the 'SUM' column when using exchange rates. This has been fixed.

89228

TT 22542 Reservation & Lock Station: When editing a reservation and 'Auto log off' was activated or when locking the station by logging off under Miscellaneous->User Session; signing in again, then the message: 'Reservation could not be saved. No changes to the database were made. The following error occurred: Reservation is not locked any more. Saving not possible' was prompted when pressing 'OK' button to save the reservation. This has been fixed.

89590

TT 22628 Reservation->Reservation Search: An issue was found with the Cursor focus when using the Keyboard, for example on update Reservation, when clicking on the text next to the field 'Room No', then using the Keyboard and typing '1234' hitting 'Enter' resulted in losing the focus on the cursor.

This has been fixed, the button should keep focus if it was clicked with the Mouse and

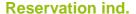

#### **Issues fixed**

the previous control should keep focus if the button was clicked with keyboard. In the above mentioned scenario, the Cursor stays on the field: 'Room No' and allows typing a different number for the next search.

**micros**°

Fidelio Suite8

89880

#### **Yield Interfaces**

15899

## **New Functionality/Feature**

New Tullctionality/Teature

TT 15899 Reservation & Hurdle Rates XML Interface: File based Decision Import and Delta, Ceiling and upsold handling has been added for IDEAS, for further details, please refer to the section 'Vendor Specifications for IDEAS' in the document: 'XML Hurdle

Rates Interface.PDF'.

19970 TT 19970 Reservation & Global Settings->Interfaces->Misc. Interface5 Tab->IDEAS

Integration->XML Decision Import Functionality: Foreign currency different than the defined yield currency is supported since this version. Please Note: Multiple Currencies is only working when running the XML Decision Import via Fidelio Server as this is completed via a view using the function 'V8\_SYS\_IDeaSCurrencyConversion (Value

Number, ToForeignCurr integer, ConversionDate date )'.

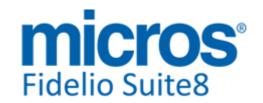

## **S8 Homepage**

## **Suite8 Homepage**

| _      | <i>-</i> : . |
|--------|--------------|
| Issues | : tixed      |

| Issues fix | ced                                                                                                    |
|------------|----------------------------------------------------------------------------------------------------|
| 17826      | TT 17826 Suite8 Homepage & Packages: The rate was displayed incorrect if a package linked to a Master Package in Suite8 was selected. This has been fixed.                                                                                                    |
| 20418      | TT 20418 Suite8 Homepage->Register->Credit Card Type: When creating a reservation via Suite8 Homepage and upon registering leaving the field for Credit Card Type empty resulted in prompting the message: 'PMS responded with an error. Invalid Credit Card Type'. This has changed since Suite8 Version 8.9.3.1 to prompt the proper message.                                                                                                    |
| 21674      | TT 21674 Suite8 Homepage: When starting a request without refreshing the Homepage via F5, the message: 'System error has occurred. Object reference not set to an instance of an object' was prompted, for example when opening Suite8 Homepage and leaving the 'Inquiry Page' for about 5 minutes, then returning to the request and continuing without pressing 'F5' to refresh the View. This has been fixed.                                                                     |
| 21816      | TT 21816 Suite8 Homepage & Voucher Management: The selected Quantity was reset to 0 after logging in and the User had to select the Voucher again. This has been fixed.                                                                                                    |
|            | 85498                                                                                                    |
| 22084      | TT 22084 Suite8 Homepage & Online Payments: When using a rate code flagged as a 'Base Rate' and the Base Rate rounding configured to 'no rounding', an error prompted on Suite8 Homepage when redirected to the Payment Gateway. This has been fixed.                                                                                                    |
|            | 87140                                                                                                    |
| 22145      | TT 22145 Suite8 Homepage & Online Payment & Confirmation Letters: Functionality has been added to only create the confirmation letter if the payment is successful, for example, if the Rate Code is set to pay directly using policies, then the confirmation letter is only created if the payment progress is completed successfully. In previous versions, it was created upon switching to the Online Payment Gateway, regardless if the payment progress was completed or not. |
|            |                                                                                                    |

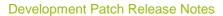

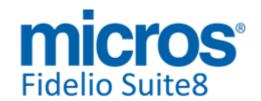

## **S8 Table Reservation**

## **Table Reservation System**

## **New Functionality/Feature**

18784

TT 18784 Meeting Planner->Event Management & Table Reservation: If an Event is copied and attached to a Table Reservation, the Table Reservation is copied as well even if no Function Space is linked to the event. In previous versions, the Table Reservation was not copied if no Function Space was linked to the Event.

#### **Issues fixed**

17758

TT 17758 Table Reservation->Restaurant Plan: A table was displayed as 'Occupied' on the Restaurant Plan although it was available. This happened in the event that a table was occupied for a specific time, for example from 15.00h-17.00h and the filter on the Restaurant Plan set to start the view from 17.00h-19.00h and has been fixed.

**Development Patch Release Notes** 

Version 8.9.4.1

## **S8 XML Interface for Registration Systems**

## **3rd Party Interface**

#### **New Functionality/Feature**

17935

TT 17935 XML Interface & Registration Card Interface & Global Settings->Interfaces->Misc. Interface7 Tab: Support for the 'AVS Registration Card Interface' has been added in Suite8 Version 8.9.4.0. AVS (Allgemeine Verwaltungs-und Service GmbH) is a provider for electronic registration and guest cards offered by local communities in recreation areas in Germany. Since this version, it is subject to the license code for 'AVS Registration Card Interface'.

82745

#### **Issues fixed**

21406

TT 21406 Reservation & 3rd Party Interface/ XML Interface & Global Settings->Reservation3 Tab->Using Allgau Interface: When using the Interface for the Allgau Walser Card, the address greeting is send since this version. In previous versions the letter greeting was used instead and has been changed as requested.

78782

# Find out more about what MICROS-Fidelio can do for you

For more information about Suite8 please contact us at sales-eu@micros.com.

# **About MICROS-Fidelio**

Serving the hospitality and speciality retail industries, we are the world's leading developer of enterprise applications. Our global presence and local support have helped us build a long list of references - hotels, restaurants, conference centres, retail, stadiums, theme parks, casinos and cruise ships. We maintain an intense dialogue with colleagues throughout these industries. The result is a wide range of integrated software, hardware and business technology solutions and services. These help to optimise your operation and increase profits by providing your guests with a personalised service.

#### **MICROS-FIDELIO GmbH**

Europadamm 2-6 41460 Neuss Germany

Phone: +49-(0)2131-137 0 Fax: +49-(0)2131-137 777

## www.micros-fidelio.eu

micros® and micros-fidelio® are registered trademarks of MICROS Systems, Inc. Certain product and company names appearing here may be the trademarks or service marks owned and/or registered by third parties. All other product and brand names are the property of their respective owners.

© Copyright 2013 MICROS Systems, Inc. All rights reserved.